IBM

**IBM Dynamic Workload Console**

# FP2 自述文件

*V9.3.0*

IBM

**IBM Dynamic Workload Console**

# FP2 自述文件

*V9.3.0*

# 注意

在使用本资料及其支持的产品之前,请阅读第21页的"声明"中的信息。

# **目录**

# **Z 1 B [IBM Dynamic Workload](#page-6-0)**

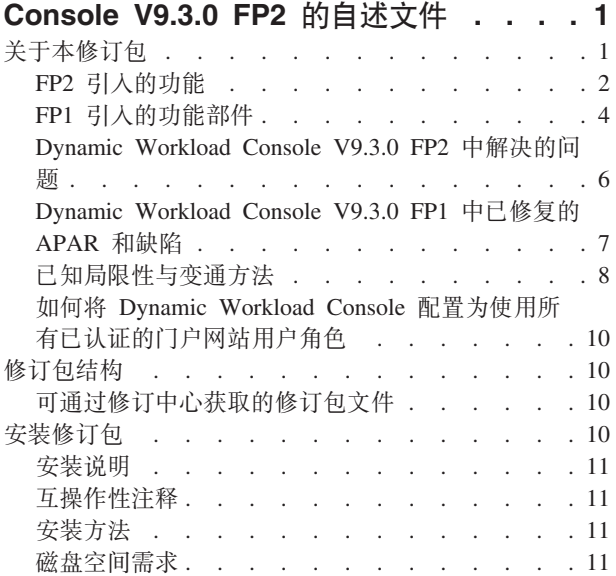

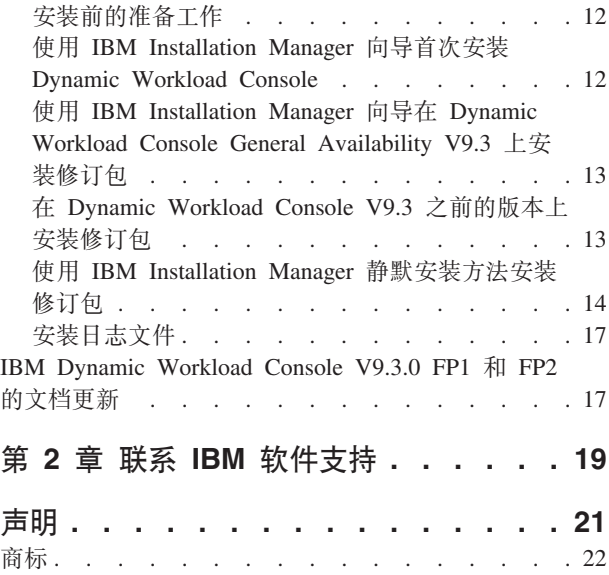

# <span id="page-6-0"></span> $\hat{\mathbf{F}}$  1 章 IBM Dynamic Workload Console V9.3.0 FP2 的自述 文件

日期 2016 年 5 月 19 日

**修订包名称** 

9.3.0-IBM-DWC-FP0002

**z7** IBM® Dynamic Workload Console V9.3.0

**一般描述** 

IBM Dynamic Workload Console 9.3.0 FP2

本自述文件提供了有关 IBM Dynamic Workload Console V9.3.0 FP2 的重要信息。

本自述文件是本修订包的最新信息, 且优先于 Dynamic Workload Console V9.3.0 FP2 的所有其他文档。

本自述文件分为下列各节:

- 『关于本修订包』
- 第10页的『修订包结构』
- 第10 页的 『安装修订包』
- 第17 页的 『[IBM Dynamic Workload Console V9.3.0 FP1](#page-22-0) 和 FP2 的文档更新 』

IBM Dynamic Workload Console V9.3.0 FP2 支持 IBM Dynamic Workload Console V9.3 发行说明(可在以下链接中获取: [http://www-01.ibm.com/support/](http://www-01.ibm.com/support/docview.wss?uid=swg27045183#interoptable) [docview.wss?uid=swg27045183#interoptable](http://www-01.ibm.com/support/docview.wss?uid=swg27045183#interoptable))中所指示的所有产品。

有关受支持操作系统、软件和硬件需求的最新信息, 请参阅位于以下 URL 的详细系统 需求文档: <http://www-01.ibm.com/support/docview.wss?uid=swg27045182>。

**Z20r9C>^)|.0,k(ATB?V#**

# 关于本修订句

本节包含本修订包的特定信息,包括已修改或引入的内容、已修订的内容、本修订包 所应用于的产品版本或组件以及兼容性问题(如果有)。

#### **>^)|y&CZDz7f>Mi~**

可应用此修订包的最高版本为 Dynamic Workload Console V9.3.0。

本节包含下列子节:

- 第2页的 『[FP2](#page-7-0) 引入的功能』
- 第4页的 『[FP1](#page-9-0) 引入的功能部件 』
- 第6页的 『[Dynamic Workload Console V9.3.0 FP2](#page-11-0) 中解决的问题 』
- 第7页的 『[Dynamic Workload Console V9.3.0 FP1](#page-12-0) 中已修复的 APAR 和缺陷 』
- 第8页的 『已知局限性与变通方法』
- 第10页的 『如何将 [Dynamic Workload Console](#page-15-0) 配置为使用所有已认证的门户网站用 户角色。

# <span id="page-7-0"></span>**FP2** 引入的功能

#### **Hybrid Workload Automation**

选取在云上和本地上的混合的 Workload Automation, 并使用混合调度管理减少 IT 成本。通过 Hybrid Workload Automation, 您可以使用通用用户界面来管理 本地引擎和云引擎。

您可以按计划对下列对象进行监视和执行操作: 作业、关键作业、工作站、资 源、提示、作业流、文件和域。可以将本地环境中管理的同一高效工作负载调 度到云环境中运行。

通过简单的导入过程, 可将工作负载从本地环境传输到 Workload Automation on Cloud。该工作负载会立即重现, 并准备就绪以在代理程序上应用。在云环境 中处理工作负载是一种成本更高效的方式, 当需要的资源不依赖本地基础结构 时, 可仅使用云上的资源。Workload Automation on Cloud 减少了 IT 基础结 构成本,并且是一种仅在有业务需要运行工作负载时使用资源的解决方案。有 关 Hybrid Workload Automation 的更多信息, 请参阅 IBM Knowledge Center 上的联机产品文档中的混合调度环境。

# 新的和导入的 Web 界面

Workload Designer 和 Dynamic Workload Console 的界面经过了一些视觉性和 易用性改进。Workload Designer 经过了完全的重新设计, 以提高用户体验。新 界面的特征为有一个可将您定向到主要任务的欢迎页面, 仅需一次单击便可开 始。Dynamic Workload Console 的欢迎页面也有类似的功能、提供了能访问所 有 IBM Workload Scheduler 的 Web 界面的单一人口点。有关更多信息, 请参 阅 IBM Knowledge Center 上的联机产品文档中的设计工作负载。

#### **KP2,20T0liHvu~**

静默安装方法是不需要用户干预的自动安装,但为确保安装时不会因系统需求 丢失或不足而中断, 您可以在启动安装前运行脚本以检查产品的系统需求。先 决条件检查脚本适用于主域管理器和 Dynamic Workload Console 安装, 并对需 求进行检查, 例如:

- 支持的操作系统。
- 足够的 RAM。
- 足够的交换文件空间。
- 安装中创建所用的磁盘空间和传递的临时目录已输入到该脚本。

请参阅第[11](#page-16-0) 页的 『磁盘空间需求』, 以获取产品系统需求的详细信息。有关 运行先决条件检查的过程的更多信息,请参阅第 14 页的『使用 [IBM Installa](#page-19-0)[tion Manager](#page-19-0) 静默安装方法安装修订包 』。

# $\theta$   $\theta$  **DRL** 以启动上下文中的计划视图

您可以创建 URL 以启动 Dynamic Workload Console, 并使其直接打开计划视 图。然后, 您可以在外部应用程序中包含此 URL, 例如快速且方便地访问计划 视图。有关更多信息, 请参阅 IBM Knowledge Center 上的联机产品文档中的 创建 [URL](http://www.ibm.com/support/knowledgecenter/SSGSPN_9.3.0/com.ibm.tivoli.itws.doc_9.3/distr/src_ad/awsadplanviewincontext.htm) 以启动上下文中的计划视图。

# **T/jI\$w>{FMC'j6**

自动完成功能现在可应用于 Workload Designer 中的作业定义的工作站名称和 用户标识。

# **9C Dynamic Workload Console \m\$w:X2+**

您可以通过使用 Dynamic Workload Console 来管理环境中的安全设置

从导航工具栏 -> 管理 -> 工作负载环境设计,选择"管理工作负载安全"。您可 以在此创建并管理数据库中的安全对象。

根据基于角色的安全模型,您可定义的安全对象如下:

#### **安全角色**

每个角色都表示某特定的权限级别、并包含用户或组可执行的一组操 作。

安全域 每个域都表示用户或组可管理的一组调度对象。

#### **i**GPI控制表

每个访问控制表都定义为将角色分配到某特定安全域上的用户或组。

工具提示和联机帮助会帮助您完成安全任务。

在主域管理器上更新安全文件时、主域管理器上的安全设置会自动与备份的主 域管理器进行同步。有关更多信息, 请参阅 IBM Knowledge Center 上的联机 产品文档中的管理工作负载安全。

# $R$  **从**故障点重新启动 Informatica PowerCenter 作业

从 Dynamic Workload Console 监视 Informatica PowerCenter 作业时, 可显示 有关 Informatica PowerCenter 工作流程的详细信息, 并运行此工作流上的操作 或此工作流中的其他任何一级任务(如果是会话或工单)上的操作。

如果 Informatica PowerCenter 工作流程失败, 您可以从失败的任务将其重新启 动。有关更多信息,请参阅 IBM Knowledge Center 上的联机产品文档中的监 视运行 Informatica PowerCenter 工作流程的 [IBM Workload Scheduler](http://www.ibm.com/support/knowledgecenter/SSGSPN_9.3.0/com.ibm.tivoli.itws.doc_9.3/distr/src_infopc/awsinfopcrunningjobs.htm) 作业。

#### **ID复来自 Dynamic Workload Console 的 IBM i 作业的消息**

IBM i 作业处于 SUSP (悬挂)状态时, 表示正在等待消息回复, 您可以直接 从 Dynamic Workload Console 的 Monitor Workload 回复此消息。有关更多信 息, 请参阅 IBM Knowledge Center 上的联机产品文档中的调度 [IBM i](http://www.ibm.com/support/knowledgecenter/SSGSPN_9.3.0/com.ibm.tivoli.itws.doc_9.3/distr/src_ref/awsrgIBMilogs.htm) 上的作  $\frac{1}{k}$ 

#### **Single Entry Point**

您在用户界面之间往返,并在跟踪 UI 所对应的 URL 时遇到问题。您是否发 现自己在猜测或尝试记住用于访问移动应用程序的 URL。Application Lab? Dynamic Workload Console? 猜谜游戏已结束。Single Entry Point 是基于 Web 的单一页面, 提供了对所有 IBM Workload Scheduler 用户界面的直接访 间。

Single Entry Point 是基于角色的界面, 可使用 Web 浏览器通过安全 HTTPS, 从任何计算机环境中进行访问。

Single Entry Point 提供定向到最重要的 Dynamic Workload Console 任务的快 速链接: 连接引擎、设计工作负载、监视工作负载和仪表板。您可以使用 Single Entry Point, 通过链接或 Qrcode 来访问移动应用程序。定义 Single Entry Point 界面中的引擎和环境标识,并访问 Application Lab 环境。有关更多信息,请参 阅 IBM Knowledge Center 上的联机产品文档中的 [IBM Workload Scheduler](http://www.ibm.com/support/knowledgecenter/SSGSPN_9.3.0/com.ibm.tivoli.itws.doc_9.3/distr/src_ref/awsrginterandproc.htm) 用 户界面。

# <span id="page-9-0"></span>**Tivoli Common Reporting (f)9= MS SQL }]b**

Tivoli Common Reporting 是 IBM WebSphere 的 Jazz for Service Management 扩展的可选集成服务, 与 WebSphere Application Server 一起安装。

Tivoli Common Reporting 提供了作为 IBM Cognos 的门户网站的 Web 用户 界面, 使您可以管理、运行、定制和创建 IBM Workload Scheduler 报告。以 前, 该报告仅用于 IBM DB2 数据库, 现在已扩展到支持分布式环境中的 Microsoft SQL Server 数据库。这些报告包括:

- 作业运行历史记录
- 作业运行统计信息图表
- 作业运行统计信息表

有关更多信息, 请参阅 IBM Knowledge Center 上的联机产品文档中的 [Tivoli](http://www.ibm.com/support/knowledgecenter/SSGSPN_9.3.0/com.ibm.tivoli.itws.doc_9.3/distr/src_tsweb/General_Help/awsrgTCRreports.htm) [Common Reporting](http://www.ibm.com/support/knowledgecenter/SSGSPN_9.3.0/com.ibm.tivoli.itws.doc_9.3/distr/src_tsweb/General_Help/awsrgTCRreports.htm) 报告。

#### $B$  **FP2** 中引入的改进请求 (RFE):

#### **RFE 75635 - 为范围大的监视器增强的图形视图**

可在范围大的监视器上显示图形视图, 这样即使是复杂的作业流也可轻易看 到。

**RFE 84003 -** 导出图形视图时修改样式

您可以定义定制的样式表来修改用于图形视图的样式,例如背景色、链接色和 对象色。导出图形视图时应用这些更改。有关更多信息,请参阅 IBM Knowledge Center 上的联机产品文档中的导出图形视图时修改样式。

有关此修订包引入的新功能的更多信息, 请参阅:

- IBM Knowledge Center: Dynamic Workload Console V9.3 FP2 增强功能中的联机产 品文档。
- IBM Workload Automation 产品服务组合"新增功能"页面: [https://](https://start.wa.ibmserviceengage.com/ibm/TWSSandbox/wa/wa_whatisnew_v2.jsp) [start.wa.ibmserviceengage.com/ibm/TWSSandbox/wa/wa\\_whatisnew\\_v2.jsp](https://start.wa.ibmserviceengage.com/ibm/TWSSandbox/wa/wa_whatisnew_v2.jsp).
- [Workload Automation](https://www.youtube.com/playlist?list=PLZ87gBR2Z80771-oepqrDnGie-iDLLODU) 频道提供了演示 IBM Workload Scheduler 的新功能的有用视 频。

# **FP1** 引入的功能部件

# **u~@5X5 (RFE 103337)**

借助 IBM Workload Scheduler,您可以将作业定义为需要时及按需要经常运行。 有时,一些作业可能必须等待其他作业成功完成才能开始执行。根据作业状态 的结果或先前作业的输出来选择要运行的作业,这可以使您的作业流更加灵 活。只要遇到指定或未指定应该运行作业流的某个分段的情况,这就是条件依 赖关系。指定依赖关系时,您可以根据条件定义具有替代分支的作业流来执行 某种操作, 具体而言即实现与使用 IF/THEN/ELSE 语句相同的结果。您可以将 返回码、作业状态、输出变量及作业日志内容用作条件逻辑元素,以确定后继 作业的开始。除了能够使作业流变得更加灵活、图形视图还为作业和作业流之 间的关系(包括依赖关系和条件)提供了图示。 此作业流概览视图易于阅读, 您还可以通过此视图编辑作业流。有关更多信息, 请参阅应用条件分支逻辑。

# **Bw5e~**

# **IBM Workload Scheduler Plug-in for Liberty**

借助新的 IBM Workload Scheduler plug-in for JSR 352 Java<sup>™</sup>Batch (plug-in for Liberty), 您可以调度、运行和监视 Java Batch 应用程序, 并且可以将它们集成到复杂的组合批处理流程中。有关更多信息,请 参阅使用 [IBM Workload Automation](https://start.wa.ibmserviceengage.com/ibm/TWSSandbox/wa/wa_new_info.jsp?dmy=no&video=VF5TyZN-MP0&id=jsr352javabatch_info) 调度、执行和监视 Java Batch 应 用程序

## **IBM Workload Scheduler Plug-in for MQTT**

IBM Workload Scheduler 与 MQTT 相集成, 可对"物联网"设备进行集 中管理。 MQTT 是简单的轻量级发布、预订和消息传递协议。 有关更 多信息, 请参阅监视和通知"物联网"设备。

#### **4PTF.ywD"YhVv"d|**

IBM Workload Scheduler What-if Analysis 显示了根据时间展示的活动, 并且 可以直观地对计划进行实时概览。在执行实际计划之前先运行"假设分析"可显 示预测结果概要。 提前查看结果,以便您在开始前即可为任何潜在问题制定解 决方案。 在对实际计划使用"应用更改"选项之前, "假设分析"中所作的任何更 改仅供模拟所用。

作业将以直观方式显示在甘特图中。 甘特图是一种时间活动条形图, 用于展示 项目计划表。该图会显示关键作业的当前状态、计划的开始时间和结束时间、 截止期限以及与各个关键作业关联的风险级别。 有关更多信息, 请参阅分析更 改对环境的影响。

# **\*; Crontab D~M Windows Task Scheduler w5**

可以使用 Dynamic Workload Console 来读取 Crontab 文件或 Windows Task Scheduler 作业, 并将其转换为 IBM Workload Scheduler 对象。 使用原始作业 的同一规范向工作负载添加作业。 作业流会反映出 Cron 或 Windows Task Scheduler 命令的时间定义。 然后, 您可以对它们以及所有其他对象进行修改、 调度和监视。有关更多信息, 请参阅导入 Cron 和 [Windows Task Scheduler](https://www-01.ibm.com/support/knowledgecenter/SSGSPN_9.3.0/com.ibm.tivoli.itws.doc_9.3/distr/src_tsweb/General_Help/import_cron.htm)。

#### **WebSphere Application Server \$\_v?&\ (RFE 33301)**

现在, 提交要运行的脚本时, 您可以对提交随产品提供的 WebSphere® Application Server 工具 (wastools) 脚本时需要的凭证进行选择。与 IBM Workload Scheduler 一起提供的 WebSphere Application Server 管理脚本 (例如, 用于启 动和停止 WebSphere Application Server)会检索存储在 WebSphere Application Server 概要文件属性目录的 soap.client.props 文件中的凭证, 因此不必 在命令行中提供用户名和明文密码。

除了已添加的安全保护、该增强功能还节省了因频繁更改密码而产生的维护成 本。用户标识和密码是可选的, 凭证是从 soap.client.props 文件检索到的。但 是, 与其中使用这些凭证对 soap.client.props 文件进行自动定制的主域管理器安 装不同的是, Dynamic Workload Console 要求您手动使用凭证定制 soap.client.props 文件, 才能使用此增强功能。有关更多信息, 请参阅应用程序 服务器 - 启动和停止。

# **wH/PzmLr|B**

可以使用 Dynamic Workload Console 或组合器命令行来创建集中代理程序更新 作业, 以调度多个代理程序实例的集中更新。运行某个作业时, 该作业会向主 域管理器转发所有已选的容错代理程序或动态代理程序实例的"更新代理程序" 请求,然后完成作业。 有关更多信息,请参阅调度集中代理程序更新。

# **IBM** i 增强功能

# <span id="page-11-0"></span>检查正在等待消息回复的 IBM i 作业

现在, 可以使用 Dynamic Workload Console 和 conman showjobs 命 令行来检查 IBM i 作业是否正在等待消息回复。正在等待消息回复的 IBM i 作业处于"已暂挂"状态。 此状态表示等待输入时作业正在运行。 接收输入后, 该作业状态会更改为"正在运行"。

## 查看 IBM i 作业正在等待回复的消息

也可以查看 IBM i 作业正在等待回复的消息。 该消息文本和回复会写 入相应的 IBM Workload Scheduler 作业日志, 因此, IBM Workload Scheduler 操作员能够了解 IBM i 作业正在等待的实际消息。

# 指定用于监视 IBM i 作业的队列的名称

可以使用 JobManager.ini 文件的本机作业启动程序部分中的可定制属 性 MonitorQueueName 来指定用于监视作业的队列的名称。如果未指定 该属性, 将使用缺省队列 (QBATCH)。

有关更多信息, 请参阅在 IBM i 系统上调度作业。

#### 其他增强功能:

#### 图形视图增强功能 (RFE 134705)

改进了在图形视图中查看和打印大型作业流的功能。 对常规布局进行了 以下更改: 更加便于查看外部依赖关系、更改图形元素的大小, 不会 再截断完整的作业或作业流名称,以及改进缩放级别,从而可以对较 大作业流执行进一步缩放。

# 用于调整列大小的持久性设置 (RFE 114136)

有时需要调整列大小, 例如, 为了显示作业或作业流的完整名称。 使用 此修订包可保留当前会话中对列大小所作的任何调整、并可供所有后 续会话使用。 将自动对显示相同信息的其他视图应用同一大小调整操 作。

# 改进作业显示效果

用于显示作业的过滤器、无论作业是否已恢复重新运行状态。

以下是 FP1 中引入的改进请求 (RFE):

- 134688: 删除工作负载设计器对象时无需确认
- 134687: 数据库导出存在 17 个字符的分界值
- 134293: 在"详细视图"视图屏幕中删除对象时无确认消息
- 99989: TWS 9.1 中的自动刷新

有关此修订包引入的新功能的更多信息, 请参阅 Dynamic Workload Console V9.3 FP1 增强功能。

Workload Automation 通道中提供了帮助视频, 用于展示 IBM Workload Scheduler 的 新增功能。

# Dynamic Workload Console V9.3.0 FP2 中解决的问题

本节列示 FP2 所解决的 APAR 和内部缺陷。

### 修正的 APAR 的列表:

• IV80576: 计划查看作业流的大型查询期间崩溃

- <span id="page-12-0"></span>• IV69069: 由于存在 EWAS 启动错误"XMN 过长", DYNAMIC WORK-LOAD CONSOLE 升级失败
- IV80208: 尝试运行 INFORMATICA 时发生错误"AWKIPC005E 运行工作流 程失败"...
- IV81244: "向 XXXXX 回复'是'"(XXXXX=PROMPT) 的操作后期未工作
- **IV81313**: 事件规则启动 Z/OS 作业后发生错误 AWSZAP006E
- IV77219: 提示包含双引号时, 将丢失 PROMPTSTATUSCHANGED 事件
- IV76571: 错误: 使用"SETUPDWC.SH -NOROOT"安装 LINUX 9.3 TDWC 时发生错误"未识别的命令行自变量'-NOROOT'"。IV81197 作业管理器突然 终止核心
- **IV78611**: 使用运行周期组和空闲日期日历时出现的问题
- **IV81843**: 无法在 Z/OS 影子作业名称中使用特殊字符
- IV81843: 带有 IBM WORKLOAD SCHEDULER FOR Z/OS 的 DYNAMIC WORKLOAD CONSOLE 9.3 从作业历史记录视图中返回 SQL 错误 -206
- **Z z/OS 73P^}D APAR DPm:**
	- **IBMi** 代理程序:
		- PI56945: 对于暂挂的事件, 未更新关键作业扩展状态
		- PI62211: 在包含动态域管理器的配置中支持暂挂状态
		- PI62823: 在包含备用工作站的配置中支持暂挂状态
	- PI61504: 支持从 DYNAMIC WORKLOAD CONSOLE 中执行 INFORMATICA 插件操作

# **Qbv1]DPm:**

- 126590: EQQA540W 已更改为 ERROR, 因此作业流和当前计划中操作记录 的保存应该停止。
- 130480: 在 Linux 上, TCR 安装因先决条件不符而失败。
- 131495: JazzSM 全新安装耗时较长。
- 133721: 在 Dynamic Workload Console 安装期间, "更多信息"面板中显示 了旧产品名称。

# **Dynamic Workload Console V9.3.0 FP1 中已修复的 APAR 和 缺陷**

本节列示 FP1 已解决的 APAR 和内部缺陷。

**\** <u>修正的 APAR 的列表:</u>

- **IV74788**: TDWC 中的提交"EVERY 0000"作业仅运行一次, 而非每次运行。
- **IV73206**: 更改 LPAR z/OS<sup>®</sup> 连接器时, DWC 不发送 pifInit,

**Qbv1]DPm:**

- 141274: Workload Designer 创建作业流错误。
- 141277: Workload Designer 绝对和相对时间间隔对条件依赖关系不起作 用.
- 144780: 无法通过 DWC 发布依赖关系。
- 144463: DWC 静默安装 93FP1 一次: 安装 z-connector 时失败。
- <span id="page-13-0"></span>• 138468: TDWC 从 851fp5 升级到 9.3 失败。
- 146907: SSD 使用 Google Chrome 时无法创建新的仪表板。
- 118719: [DASH 56273] DWC Workload Dashboard 在登台环境中显示空  $\oplus$  portlet.
- 136243: 定制 SOL 的脚本使用错误的名称作为 JRE 主目录。
- 145505: ING-TEST DWC 装入同一结果, 即使更改了 Engine Connection 也是如此。
- 136245: What if: 已取消的作业状态不正确。
- 146757: What if 作业的持续时间不正确。
- 147024: What if 使用 IE 时, is 状态不正确
- 146760: What if: 处于运行状态的作业的估算持续时间不正确。
- 142003: IWS 9.3.1 如果 JazzSM 概要文件中存在多个节点, 将阻止安装 DWC 9.3 GA 和 DWC 9.3 FP1.
- 144077: DWC 9.3.1, 从 DWC 9.1 FP2 迁移到 DWC 9.3 FP1 的回滚不 起作用。

# **Q\*V^Tkd(=(**

以下是影响 Dynamic Workload Console V9.3.0 FP1 和 FP2 的软件限制和变通方法。 有关已知问题列表和 V9.3 的一般可用性发行版的限制文档, 请参阅 [Dynamic Work](http://www-01.ibm.com/support/docview.wss?uid=swg27045183)[load Console V9.3](http://www-01.ibm.com/support/docview.wss?uid=swg27045183) 发行说明。

#### **9.3.0 FP2**

#### 启动 Portlet 将产生错误消息: "此 Portlet 页面尚未就绪。请重试。"。

启动 Portlet 时 (例如在 Dynamic Workload Console 的单一人口点页 面中单击**管理引擎**链接), 或者从 Application Lab 中启动"动态监视查 询"Portlet 时, 该 Portlet 未立即响应, 而是返回以下错误消息: "此 Portlet 页面尚未就绪。请重试。"。多次重复该请求最终将正确生成该 portlet 及其内容。

#### **Dynamic Workload Console 工作负载仪表板无法与主域管理器建立连接**

执行可信登录后, 由于发生安全性异常, 在 Dynamic Workload Console 的 SystemOut.log 中记录了意外的安全性异常

从"监视工作负载"条目添加新依赖关系时,如果存在多个同名的作业流,那么 **Qw+^(}#\$w**

> 尝试从"监视工作负载"条目向作业或作业流添加依赖关系时, 如果在 搜索面板中选择的作业流与另一个作业流同名, 那么搜索将报告与所 有同名作业流相关的所有作业。

# **Dashboard Application Services Hub XF(Z&C WebSphere Appli-** $R$ **2cation Server PI50993** 临时修订后功能不正常

Jazz for Service Management 是支持 IBM WebSphere Application Server V8.5.5.8 的 Dynamic Workload Console V9.3 FP2 的先决条件。在 WebSphere Application Server V8.5.5.8 环境中应用 IBM WebSphere Application Server PI50993 临时修订时, 控制台功能不正常。有关解决 此问题的信息, 请参阅此技术说明 [http://www-01.ibm.com/support/](http://www-01.ibm.com/support/docview.wss?uid=swg21980056)  $docview.wss?uid=swg21980056.$  $docview.wss?uid=swg21980056.$ 

# 在工作负载执行期间,当数百个用户同时访问数据库时,处于高可用性方式的 **IBM Jazz for Service Management Dashboard Application Services Hub (DASH) +d\*^l&**

当多个线程访问数据库以检索数据时, 将使系统变为无响应。这是已 知的 DASH 问题, 解决此问题的变通方法已记录在以下 URL 处的技  $\hat{\pi}$   $\ddot{\theta}$   $\ddot{\theta}$   $\ddot{\theta}$  = [http://www-01.ibm.com/support/](http://www-01.ibm.com/support/docview.wss?uid=swg21981812) [docview.wss?uid=swg21981812](http://www-01.ibm.com/support/docview.wss?uid=swg21981812).

#### **9.3.0 FP1**

# **u~@5X5**

# **X|76;'Vu~@5X5**

尝试在监视器作业视图的"更多操作"菜单中显示先行作业时, 不会显示与条件依赖关系相关的先行作业, 因为"先行作业"面 板不显示所有先行作业,此视图专门用于显示对于所选作业 (位于关键路径而非热点列表的作业)的成功起关键作用的作  $\sqrt{k_{\circ}}$ 

#### **"YhVv"S<P;'Vu~@5X5**

"假设分析"视图中看不到条件依赖关系,因此, 无法对当前计 划进行模拟、评估以及执行更改。

# **\_P`v@5X5u~D/,`Si/a{**

运行动态监视查询(其中包含查询条件中指定的多个依赖关系)时, 结果与指定的条件组合不相符。

#### **ZgZ V9.3 FP1 Df>P(e|,]mzmLrD\$w>`p**

在早于 V9.3 FP1 的版本中定义句含容错代理程序的工作站类别时, 可 能会遇到以下问题: 未正确管理容错代理程序上的已调度对象、未持 续报告作业状态、未正确报告与条件依赖关系相关的未满足的依赖关 系数和状态。

# $\overline{C}$  **Microsoft Internet Explorer 10** 在"导入定义"Portlet 中选择空文

件 在"导人定义"Portlet 中执行导入 cron 或导入 Windows Task Scheduler 操作时, 如果选择空文件, 那么该操作无法完成。 该问题是因 Microsoft Internet Explorer 的一个已知错误造成的, 已在下列链接中开 出了该错误报告: [https://connect.microsoft.com/IE/feedback/details/813443/](https://connect.microsoft.com/IE/feedback/details/813443/uploading-empty-file-ie10-ie11-hangs-indefinitely) [uploading-empty-file-ie10-ie11-hangs-indefinitely](https://connect.microsoft.com/IE/feedback/details/813443/uploading-empty-file-ie10-ie11-hangs-indefinitely).

# **g{/v0Z;h9,G4 Mozilla Firefox D,;0ZP+r\*`v5}** 如果在 Mozilla Firefox 中启用了阻止弹出窗口设置, 并启动了弹出窗 口,那么将在同一窗口中打开多个实例。如果未阻止弹出窗口,那么不

会出现此情况。 已在下列链接中记录了 Mozille 的错误报告: [https://](https://bugzilla.mozilla.org/show_bug.cgi?id=1223754) [bugzilla.mozilla.org/show\\_bug.cgi?id=1223754](https://bugzilla.mozilla.org/show_bug.cgi?id=1223754)

 $\overline{\mathbf{g}}$ 通方法: 要解决该问题, 请遵循以下步骤:

- 1. 阻止弹出窗口时, 信息栏会显示在位置栏中。 在信息栏中单击选  $\overline{M}$ , 然后选择此站点允许使用弹出窗口。
- 2. 关闭前面出现的首个窗口。

# 以下是备用的变通方法:

- 1. 在信息栏中单击选项, 然后选择退出弹出窗口阻止程序选项。
- 2. 单击允许.
- 3. 单击关闭。
- 4. 在 Dynamic Workload Console 上单击确定。
- 5. 重新启动 Workload Designer.

# <span id="page-15-0"></span>**22Dynamic Workload Console** 配置为使用所有已认证的门 **户网站用户角色**

技术说明 1667999 已发布, 其中含有将 Dynamic Workload Console 配置为使用所有已 认证的门户网站用户角色所需的步骤。

# **^)|a9**

本节描述此修订包中包含的映像的结构。

# **I(}^)PDq!D^)|D~**

|

|

以下是修订中心中的修订包结构:

+---9.3.0-IBM-DWC-FP0002.README.zip

+---9.3.0-IBM-DWC-AIX-FP0002.zip

+---9.3.0-IBM-DWC-LINUX390-FP0002.zip

| +---9.3.0-IBM-DWC-LINUX\_X86\_64-FP0002.zip

| +---9.3.0-IBM-DWC-WINDOWS\_X86\_64-FP0002.zip

# **20^)|**

本节描述了如何将 FP2 应用于 Dynamic Workload Console V9.3.0。

在开始进行安装之前, 请验证以下内容:

- Dynamic Workload Console 处于活动状态。
- 没有任何用户连接到 Dynamic Workload Console, 因此不会丢失与工作会话相关的数 据。

本节分为以下几个子节:

- 第11页的 『安装说明』
- 第11 页的 『 互操作性注释 』
- 第11 页的  $r$  安装方法  $s$
- 第11 页的 『磁盘空间需求』
- 第12 页的 『 安装前的准备工作 』
- 第12 页的 『 使用 [IBM Installation Manager](#page-17-0) 向导首次安装 Dynamic Workload Con[sole](#page-17-0)  $\mathbb{I}$
- 第13 页的 『 使用 IBM Installation Manager 向导在 [Dynamic Workload Console Gen](#page-18-0)[eral Availability V9.3](#page-18-0) 上安装修订包 』
- 第13页的 『在 [Dynamic Workload Console V9.3](#page-18-0) 之前的版本上安装修订包 』
- 第14 页的 『 使用 [IBM Installation Manager](#page-19-0) 静默安装方法安装修订包 』
- 第17 页的 『 安装日志文件 』

# <span id="page-16-0"></span>安装说明

## **Z20>^)|.0,k(A>Z#**

• 在安装本修订包之前, 请确保安装了必需的必备软件。对于 Dynamic Workload Console V9.3 FP2, 需要较新的版本 Jazz for Service Management V1.1.2.1.

要获取 IBM Workload Sc[h](http://www-969.ibm.com/software/reports/compatibility/clarity-reports/report/html/prereqsForProduct?deliverableId=1393949467532&osPlatforms=AIX|HP|IBM%20i|Linux|Solaris|Windows|z/OS&duComponentIds=S002|S001|A005|A003|A004&mandatoryCapIds=30|9|121|25|26&optionalCapIds=132)eduler 的最新软件需求信息,请运行软件需求报告并浏览 到相关部分。

• 仅限在 UNIX 系统上: 在安装 Dynamic Workload Console V9.3 或此修订包之前, 请确保 umask 已设置为 022. 要验证 umask 是否设置为正确的值, 请从命令提 示符运行 umask 命令。如果值并非 022, 请通过运行以下命令对其进行修改: umask 022

# **%YwT"M**

Dynamic Workload Console V9.3.0 FP1 支持 Dynamic Workload Console V9.3 发行说 明 (可在以下链接中获取: [http://www-01.ibm.com/support/](http://www-01.ibm.com/support/docview.wss?uid=swg27045183#interoptable) [docview.wss?uid=swg27045183#interoptable](http://www-01.ibm.com/support/docview.wss?uid=swg27045183#interoptable))中所指示的所有产品。

# 安装方法

安装修订包时, 可以选择以下任一方法:

- 第12 页的 『 使用 [IBM Installation Manager](#page-17-0) 向导首次安装 Dynamic Workload Con[sole](#page-17-0)  $\mathbb{I}$
- 第13 页的 『 使用 IBM Installation Manager 向导在 [Dynamic Workload Console Gen](#page-18-0)[eral Availability V9.3](#page-18-0) 上安装修订包 』
- 第13 页的 『在 [Dynamic Workload Console V9.3](#page-18-0) 之前的版本上安装修订包 』
- 第14 页的 『 使用 [IBM Installation Manager](#page-19-0) 静默安装方法安装修订句 』

# 磁盘空间需求

在开始安装修订包之前, 请确保文件系统中存在下列可用空间。表中指示的值显示仅 Dynamic Workload Console 所需的磁盘空间。有关其他组件所需的磁盘空间, 请参阅相 关文档。有关磁盘空间和内存需求的最新信息, 请从位于以下 URL 的 IBM Software Product Compatibility Reports Web 站点生成动态硬件需求报告: [http://www-969.ibm.com/](http://www-969.ibm.com/software/reports/compatibility/clarity-reports/report/html/hardwareReqsForProduct?deliverableId=1393949467532&osPlatforms=AIX|HP|IBM%20i|Linux|Solaris|Windows|z/OS&duComponentIds=S002|S001|A005|A003|A004) [software/reports/compatibility/clarity-reports/report/html/](http://www-969.ibm.com/software/reports/compatibility/clarity-reports/report/html/hardwareReqsForProduct?deliverableId=1393949467532&osPlatforms=AIX|HP|IBM%20i|Linux|Solaris|Windows|z/OS&duComponentIds=S002|S001|A005|A003|A004) [hardwareReqsForProduct?deliverableId=1393949467532&osPlatforms=AIX|HP|IBM](http://www-969.ibm.com/software/reports/compatibility/clarity-reports/report/html/hardwareReqsForProduct?deliverableId=1393949467532&osPlatforms=AIX|HP|IBM%20i|Linux|Solaris|Windows|z/OS&duComponentIds=S002|S001|A005|A003|A004) %20ilLinux|Solaris|Windows|z/OS&duComponentIds=S002|S001|A005|A003|A004.

| 操作系统                | 安装目录            | 临时目录   |
|---------------------|-----------------|--------|
| AIX <sup>®</sup>    | 2 GB            | 800 MB |
| Linux s390x         | $12 \text{ GB}$ | 800 MB |
| Linux x86-64   2 GB |                 | 800 MB |
| Windows 64          | $12.5$ GB       | 1 GB   |

表 1. 安装 Dynamic Workload Console 修订包所需的磁盘空间

注: 除了上述磁盘空间,该安装还需要 /usr 文件系统上另有 579 MB 的容量。

如果因缺少可用磁盘空间而导致安装失败, 必须停止安装, 释放磁盘空间, 然后重新 开始安装。

# <span id="page-17-0"></span>安装前的准备工作

在使用下列各节中描述的任何方法来安装修订包之前, 请完成下列操作:

- 1. 从 IBM Fix Central 下载与操作系统所对应的 ZIP 文件。
- 2. 使用系统上可用的某个解压缩工具或可通过因特网下载的某个解压缩工具、将 ZIP 文 件的内容解压缩到某个目录中。 您使用的工具必须能够保留所解压缩的文件的许可 权, 例如 infozip。 在 Windows 系统上, 确保映像的解压缩路径长度不会过长, 否 则, 文件名可能会被截断。 允许的长度上限为 255 个字符。如果您是在 UNIX 操 作系统上执行安装, 请运行以下命令:

chmod  $-R$  755  $\leq$ imagesDir>

注: 要将 .zip 文件解压缩到 Windows 64 位系统中, 请确保 eImage 不在桌面上, 因 为 Windows 操作系统解压缩工具存在问题。 请选择其他目录来解压缩修订包 eImage。

# 使用 IBM Installation Manager 向导首次安装 Dynamic **Workload Console**

要使用交互式向导首次安装 Dynamic Workload Console, 请完成下列步骤:

- 1. 执行 『 安装前的准备工作 』 一节中描述的操作。
- 2. 从 Passport Advantage Online 下载特定于操作系统的 General Availability eImage V9.3, 并将其解压缩到所选路径中。
- 3. 从 IBM Fix Central 下载特定于操作系统的 V9.3 FP1 TAR 或 ZIP 文件, 并对其 进行解压缩。 要将 .tar 文件解压缩, 请确保使用 TAR 命令的 GNU 版本。 否 则,如果使用除 GNU 以外的版本来解压缩文件,那么修订包安装将失败。如果您 是在 UNIX 操作系统上执行安装, 请运行以下命令:

chmod  $-R$  755  $\leq$ imagesDir>

- 4. 根据操作系统类型不同, 运行以下命令:
	- 在 Windows 操作系统上:

从文件的解压缩目录运行 setupDWC.cmd -gapath <extraction path>。

在 UNIX 和 Linux 操作系统上: 从文件的解压缩目录运行 setupDWC.sh -gapath <extraction path>。

其中 <extraction path> 是您在其中解压缩 IBM Workload Scheduler General Availability eImage 的路径。

IBM Installation Manager 窗口将打开。

- 5. 选择要安装的软件包并单击下一步以继续。
- 6. 在"验证结果"页面中, 检查是否满足所有先决条件, 然后单击下一步以继续。
- 7. 在"许可证"页面中、阅读所选软件包的许可协议。如果您同意所有许可协议的条 款, 请单击我接受许可协议中的条款, 然后单击下一步。
- 8. 在"安装软件包"页面中, 输入要将产品安装至的目录, 然后单击下一步以继续。
- 9. 在"摘要"页面中, 请在升级产品包之前复查您的选择。要更改在前面的页面中进行 的任何选择, 请单击上一步并进行更改。 当您对安装选项很满意时, 请单击安装以 安装软件包。

10. 单击**完成**以完成安装。

# <span id="page-18-0"></span>**9C IBM Installation Manager r<Z Dynamic Workload**  $\blacksquare$  Console General Availability V9.3 上安装修订包

要使用交互式向导安装修订包, 请完成下列步骤:

- 1. 执行第12 页的 『 安装前的准备工作 』一节中描述的操作。
- 2. 下载特定于操作系统的 TAR 或 ZIP 文件, 并将其解压缩。 要将 .tar 文件解压缩, 请确保使用 TAR 命令的 GNU 版本。 否则, 如果使用除 GNU 以外的版本来解压 缩文件, 那么修订包安装将失败。如果您是在 UNIX 操作系统上执行安装, 请运行 以下命令:

chmod -R 755 <imagesDir>

3. 可以使用下列任一方法来启动安装过程:

## **IBM Installation Manager** 程序

- a. 启动 Installation Manager.
- $b.$  在菜单栏中, 单击文件 > 首选项。
- c. "存储库"窗口将打开。 单击添加存储库。
- d. 在"选择存储库"窗口的"过滤器"窗格中, 输入修订包文件所在的目录的 路径。
- e. 在"目录"窗格中, 洗择包含修订包文件的目录, 并单击确定。

# **E> update.bat r update.sh**

根据操作系统类型不同, 运行以下命令:

## **Z Windows Yw53O:**

在 Windows 平台上, 您必须仅使用 32 位版本的 IBM Installation Manager. 从 eImages 的根目录运行 update.bat.

#### **Z UNIX M Linux Yw53O:**

从 eImages 的根目录运行 update.sh。

IBM Installation Manager 窗口将打开。

- 4. 确认安装和更新期间搜索服务存储库复选框未处于选中状态, 然后在"存储库"窗口 中单击确定。
- 5. 单击更新。
- 6. 在"安装包"页面中, 选择"Dynamic Workload Console" > "V9.3.0.1"产品软件包。 单击下一步以继续。
- 7. 在"许可证"页面中,阅读所选软件包的许可协议。如果您同意所有许可协议的条款, k%w**RS\mI-iPDun**,;s%w**B;=**#
- 8. 在"摘要"页面中, 请在升级产品包之前复杳您的选择。 要更改在前面的页面中进行 的任何选择, 请单击上一步并进行更改。如果对安装选项感到满意, 请单击更新以 更新软件包。
- 9. 单击完成以完成安装。

# **Z Dynamic Workload Console V9.3 .0Df>O20^)|**

要在 Dynamic Workload Console V9.3 之前的版本上安装修订包、请完成以下步骤:

- <span id="page-19-0"></span>1. 请执行 第12页的 『 使用 IBM Installation Manager 向导首次安装 Dynamic Workload Console 』 这部分中所述的操作。 请确保安装该产品的目录与安装 V9.3 之前 的版本的目录不同。
- 2. 请遵循规划与安装指南中 Dynamic Workload Console 升级章节中的指示信息。

# 使用 IBM Installation Manager 静默安装方法安装修订包

# 开始之前

完成第12页的 『 安装前的准备工作 』一节中描述的操作之后, 如果要以静默方式安装 修订包, 请使用静默安装方法。运行静默安装时, 必须创建一个响应文件作为 IBM Installation Manager 静默安装命令的输入。 此响应文件包含在无需用户介入的情况下运 行安装所需的所有信息。

作为必备步骤, 尤其是对于 Dynamic Workload Console 静默安装, 你可以运行根据产 品系统需求检查系统的脚本,以确保成功安装而无延迟和冲突。先决条件检查脚本所 检查的需求, 例如:

- 支持的操作系统。
- 足够的 RAM。
- 足够的交换文件空间。
- 安装中创建所用的磁盘空间、Jazz for Service Management 和传递的临时目录已输入 到该脚本。

有关产品系统需求的特定的详细信息, 请参阅第11页的 『磁盘空间需求』。

要运行先决条件检查脚本, 请将脚本 dwcPrereqcheck.bat 或 dwcPrereqCheck.sh 和 Prerequisites 文件夹从修订包映像复制到计划运行安装的系统上的文件夹中, 并确保 您有 Prerequisites 文件夹的读、写和执行许可权。如果修订包映像已存在于该系统, 那么您可以直接从此修订包镜像的位置运行脚本。提交脚本以运行, 如下所示:

# 在 Windows 操作系统上:

运行以下命令:

dwcPrereqCheck.bat -instdir <DWC HOME> -jazzdir <JAZZDIR> -tmpdir <tmp>

# 在 UNIX 或 Linux 操作系统上:

运行以下命令:

dwcPrereqCheck.sh -instdir <DWC HOME> -jazzdir <JAZZDIR> -tmpdir <tmp>

其中,

#### <DWC\_HOME>

表示 Dynamic Workload Console 的安装路径, 例如在 Windows 上, 此路径为 C:\Program Files\IBM\TWAUI。

# <JAZZDIR>

表示 WebSphere 的 Jazz™ for Service Management 扩展的安装目录。

<tmp> 表示正在运行安装的系统上的临时文件夹。

先决条件检查的结果写在位于 Prerequisites 文件夹中的名为 result.txt 的文本文件 中。

在 \response\_files\ 目录中提供了若干样本响应文件。根据组件的初始版本, 选择相 应的响应文件,并确定需要下载和解压缩的 eImages, 然后在执行静默安装前定制响应 文件中的属性,包括存储库位置的设置。

要点: 在静默安装期间, 如果找不到为存储库指定的位置, 那么请更正位置并在重新 运行安装前清除 IBM Installation Manager 上的存储库位置:

- 1. 打开 Installation Manager 中的首选项面板。
- 2. 从存储库页面上, 选择并除去错误的存储库位置。
- 3. 更正响应文件中的存储库位置。
- 4. 重新运行静默安装。
- 表 2. 安装修订包的响应文件

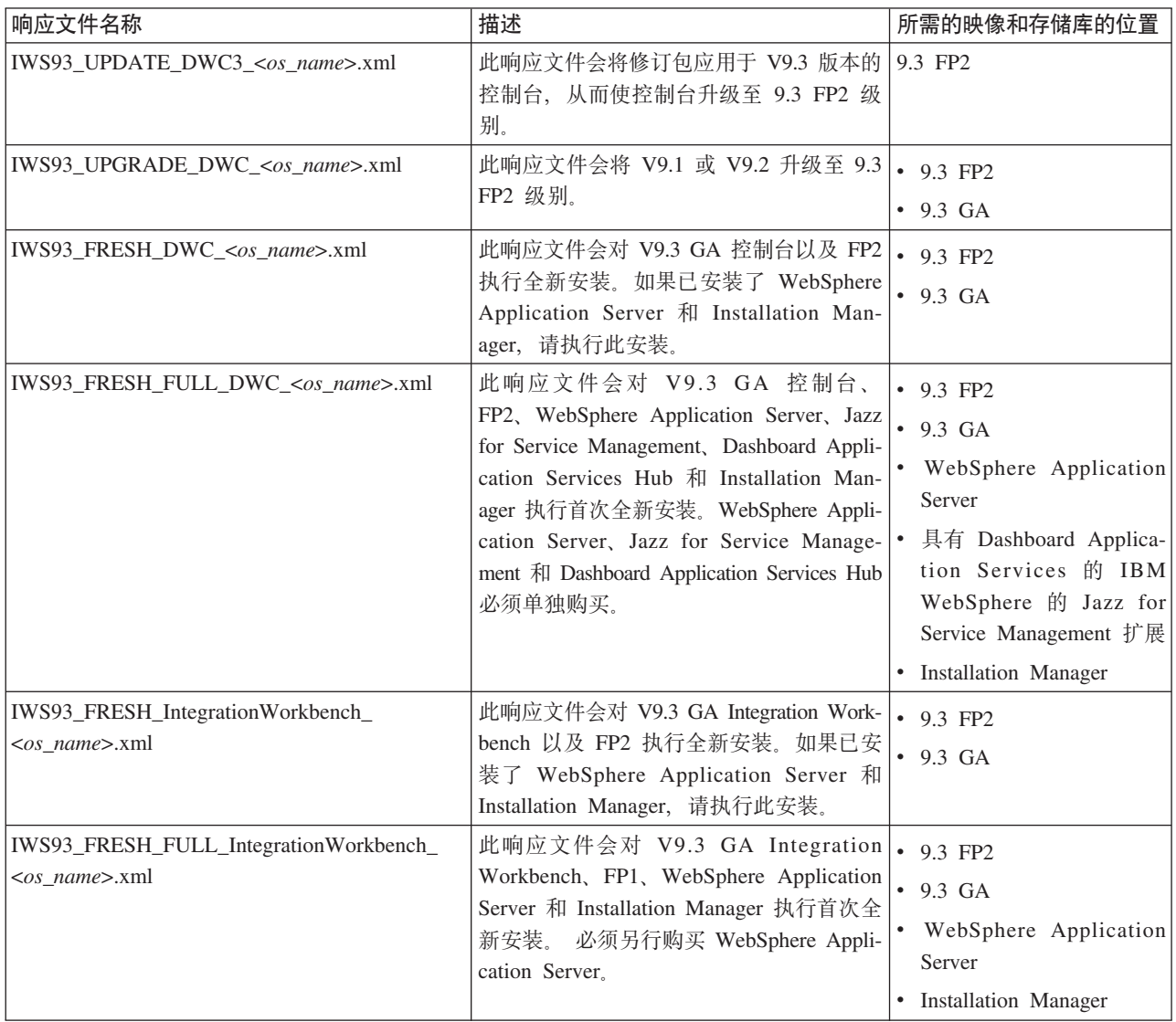

# 关于此任务

创建自己的响应文件或者对样本响应文件进行定制,以包含完成安装所需的选项。请 完成以下步骤:

# **}L**

- 1. 将相关响应文件复制到本地目录。
- 2. 编辑 Dynamic Workload Console 部分。有关响应文件属性的详细信息, 请参阅规 划与安装指南中关于 Dynamic Workload Console 响应文件属性的主题。
- 3. 保存文件更改。
- 4. 打开命令行提示符。
- 5. 切换至 Installation Manager tools 目录。 tools 目录的缺省路径如下:
	- $\cdot$  在 Windows 操作系统上:

C:\Program Files\IBM\Installation Manager\eclipse\tools

 $\cdot$  在 UNIX 和 Linux 操作系统上:

/opt/IBM/InstallationManager/eclipse/tools

- 6. 要以静默方式运行 Installation Manager, 请运行以下命令:
	- 在 Windows 操作系统上:

imcl.exe -c

 $\cdot$  在 UNIX 和 Linux 操作系统上:

 $./$ imcl  $-c$ 

- 7. 输入 *P* 并按 Enter 键以访问首选项菜单。
- 8. 输入 1 并按 Enter 键以访问存储库菜单。
- 9. 除去列出的所有存储库, 方法是输入每个存储库旁边的数字以对其进行编辑, 然 后输入 2 来除去存储库。对列示的每个存储库执行上述操作。
- $10.$  如果在与搜索服务存储库相关的 S 菜单项旁存在一个  $X$ , 那么请输入 S 并按 Enter 键以取消选中该项。
- 11. 输入 A 并按 Enter 键可应用更改。
- 12. 输入 R 并按 Enter 键可返回到主菜单。
- 13. 输入 *X* 并按 Enter 键可退出。
- 14. 转至 Installation Manager 的 tools 目录。 缺省 tools 目录如下所示:
	- 在 Windows 操作系统上:

C:\Program Files\IBM\Installation Manager\eclipse\tools

 $\cdot$  在 UNIX 和 Linux 操作系统上:

/opt/IBM/InstallationManager/eclipse/tools

- 15. 运行以下命令:
	- 在 Windows 操作系统上:

imcl.exe input *<local\_dir>\response\_file*.xml -log *<local\_dir>\log\_file*.xml -acceptLicense -nosplash

 $\cdot$  在 UNIX 和 Linux 操作系统上:

./imcl input /*<local\_dir>/response\_file*.xml -log /*<local\_dir>/log\_file*.xml -acceptLicense -nosplash

其中, response\_file 是用于安装的响应文件名称, log\_file 是记录静默安装输出的 文件。 有关安装日志文件的信息, 请参阅 第17 页的 『 安装日志文件 』。

# <span id="page-22-0"></span>安装日志文件

本节描述了使用 IBM Installation Manager 向导在安装过程中创建的日志文件。

• Installation Manager 的日志文件:

# **Z Windows Yw53O:**

C:\ProgramData\IBM\InstallationManager\logs\*<YYYYMMDD\_HHMM>*.xml

注: 文件夹 ProgramData 是隐藏文件夹。

# **Z UNIX M Linux Yw53O:**

/var/ibm/InstallationManager/logs/*<YYYYMMDD\_HHMM>*.xml

其中, <YYYYMMDD> 是日志文件的创建日期, <HHMM> 是创建时间。

# **IBM Dynamic Workload Console V9.3.0 FP1 和 FP2 的文档更新**

此文档的添加或更改是由于这些修订包已集成到 [IBM Knowledge Center](http://www-01.ibm.com/support/knowledgecenter/SSGSPN_9.3.0/com.ibm.tivoli.itws.doc_9.3/twa_landing.html) 中的联机产品 文档中。

# <span id="page-24-0"></span>第 2 章 联系 IBM 软件支持

在联系 IBM 软件支持以请求解决问题之前, 请通过访问以下 Web 地址参阅 IBM 软 件支持站点:

<http://www.ibm.com/software/support>

要访问 Tivoli® 支持, 请单击页面右下角的 Tivoli 支持链接。

如果要联系 IBM 软件支持, 请参阅以下 Web 站点提供的 IBM 软件支持手册:

<http://techsupport.services.ibm.com/guides/handbook.html>

此指南提供了有关如何根据问题严重性联系 IBM 软件支持的信息以及下列信息:

- 注册和资格。
- 电话号码(具体取决于您所在的国家或地区)。
- 您在联系 IBM 软件支持前必须掌握的信息。

# <span id="page-26-0"></span>**声明**

本信息是为在美国国内供应的产品和服务而编写的。本资料的其他语言版本可以从 IBM 获取。但是,您可能需要拥有该语言的产品或产品版本的副本才能访问本资料。

IBM 可能在其他国家或地区不提供本文档中讨论的产品、服务或功能特性。 有关您当 前所在区域的产品和服务的信息,请向您当地的 IBM 代表咨询。 任何对 IBM 产品、 程序或服务的引用并非意在明示或暗示只能使用 IBM 的产品、程序或服务。 只要不侵 犯 IBM 的知识产权, 任何同等功能的产品、程序或服务, 都可以代替 IBM 产品、程 序或服务。 但是, 评估和验证任何非 IBM 产品、程序或服务, 则由用户自行负责。

IBM 公司可能已拥有或正在申请与本文档内容有关的各项专利,提供本文档并不意味着 授予用户使用这些专利的任何许可。您可以用书面方式将许可查询寄往:

*IBM Director of Licensing IBM Corporation North Castle Drive, MD-NC119 Armonk, NY 10504-1785 USA*

有关双字节字符集 (DBCS) 信息的许可查询, 请与您所在国家或地区的 IBM 知识产权 部门联系, 或用书面方式将查询寄往:

*Intellectual Property Licensing Legal and Intellectual Property Law IBM Japan Ltd. 19-21, Nihonbashi-Hakozakicho, Chuo-ku Tokyo 103-8510, Japan*

International Business Machines Corporation"按现状"提供本出版物, 不附有任何种类的 (无论是明示的还是暗含的)保证,包括但不限于暗含的有关非侵权、适销和适用于 某种特定用途的保证。某些管辖区域在某些交易中不允许免除明示或暗含的保证。因 此本条款可能不适用于您。

本信息中可能包含技术方面不够准确的地方或印刷错误。 此处的信息将定期更改; 这些 更改将编入本出版物的新版本中。 IBM 可以随时对本出版物中描述的产品和/或程序进 行改进和/或更改,而不另行通知。

本信息中对非 IBM Web 站点的任何引用都只是为了方便起见才提供的,不以任何方式 充当对那些 Web 站点的保证。那些 Web 站点中的资料不是 IBM 产品资料的一部分, 使用那些 Web 站点带来的风险将由您自行承担。

IBM 可以按它认为适当的任何方式使用或分发您所提供的任何信息而无须对您承担任何 责任。

本程序的被许可方如果要了解有关程序的信息以达到如下目的: (i) 允许在独立创建的程 序和其他程序(包括本程序)之间进行信息交换, 以及(ii) 允许对已经交换的信息进行 相互使用, 请与下列地址联系:

<span id="page-27-0"></span>*IBM Director of Licensing IBM Corporation North Castle Drive, MD-NC119 Armonk, NY 10504-1785 USA*

只要遵守适当的条件和条款, 包括某些情形下的一定数量的付费, 都可获得这方面的 信息

本文档中描述的许可程序及其所有可用的许可资料均由 IBM 依据 IBM 客户协议、IBM 国际软件许可协议或任何同等协议中的条款提供。

此处讨论的性能数据以派生自特定工作条件的形式表示。实际结果可能会有差异。

引用的客户机示例仅供演示之用。 实际性能结果可能会因特定配置和操作条件而有所不 同。

所引用的性能数据和客户机示例仅供说明之用。实际的性能结果可能有所不同,具体 取决于特定配置和工作条件。

涉及非 IBM 产品的信息可从这些产品的供应商、其出版说明或其他可公开获得的资料 中获取。IBM 没有对这些产品进行测试, 也无法确认其性能的精确性、兼容性或任何其 他关于非 IBM 产品的声明。有关非 IBM 产品性能的问题应当向这些产品的供应商提 itt.

所有关于 IBM 未来方向或意向的声明都可随时更改或收回,而不另行通知,它们仅仅 表示了目标和意愿而已。

显示的所有 IBM 的价格均是 IBM 当前的建议零售价,可随时更改而不另行通知。经 销商的价格可与此不同。

本信息仅用于规划目的。在所描述的产品上市之前, 此处的信息会有更改。

本信息包括日常业务运作中使用的数据和报告的示例。为了尽可能完整地说明它们,这 些示例包含个人姓名以及公司、品牌和产品的名称。 所有这些名称都是虚构的,若实际 人员或业务企业与此相似, 纯属巧合。

版权许可证:

本信息包含源语言形式的样本应用程序,用以阐明在不同操作平台上的编程技术。如 果是为按照在编写样本程序的操作平台上的应用程序编程接口(API)进行应用程序的 开发、使用、经销或分发为目的, 您可以任何形式对这些样本程序进行复制、修改、 分发,而无须向 IBM 付费。这些示例尚未在所有条件下经过全面测试。因此,IBM 不 能担保或暗示这些程序的可靠性、可维护性或功能。这些实例程序"按现状"提供,不 附有任何种类的保证。对于因使用样本程序所引起的任何损害,IBM 概不负责。

# 商标

IBM、IBM 徽标和 ibm.com<sup>®</sup> 是 International Business Machines Corporation 在美国和/ 或其他国家或地区的商标或注册商标。 如果这些以及其他 IBM 商标词条在本资料中第 一次出现时带有商标符号(®或™), 那么这些符号表明 IBM 在发布本资料时拥有的 美国注册商标或普通法商标。 这些商标也可能是在其他国家或地区的注册商标或普通法

商标。 当前的 IBM 商标列表在 Web 站点"http://www.ibm.com/legal/copytrade.shtml"上 提供。版权和商标信息在 www.ibm.com/legal/copytrade.shtml 处提供。

Adobe、Adobe 徽标、PostScript 和 Postscript 徽标是 Adobe Systems Incorporated 在 美国和/或其他国家或地区的注册商标或商标。

Cell Broadband Engine 是 Sony Computer Entertainment Inc. 在美国和/或其他国家或 地区的商标, 经特许使用。

Intel, Intel 徽标, Intel Inside, Intel Inside 徽标, Intel Centrino, Intel Centrino 徽标, Celeron, Intel Xeon, Intel SpeedStep, Itanium 和 Pentium 是 Intel Corporation 或其子 公司在美国和其他国家或地区的商标或注册商标。

IT Infrastructure Library  $E$  Central Computer and Telecommunications Agency ( $\overline{C}$   $\overline{\mathcal{H}}$   $\overline{\mathcal{H}}$ 是 Office of Government Commerce 的一部分)的注册商标。

ITIL 是一个注册商标,是 Office of Government Commerce 的共同体注册商标,并且 已在 U.S. Patent and Trademark Office 进行注册。

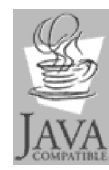

Java 和所有基于 Java 的商标和徽标是 Oracle 和/或其子公司的商标或 注册商标。

Linux 是 Linus Torvalds 在美国和/或其他国家或地区的商标。

Microsoft、Windows、Windows NT 和 Windows 徽标是 Microsoft Corporation 在美国 和/或其他国家或地区的商标。

UNIX 是 The Open Group 在美国和其他国家或地区的注册商标。

Linear Tape-Open、LTO、LTO 徽标、Ultrium 和 Ultrium 徽标是 HP、IBM Corp. 和 Quantum 在美国和/或其他国家或地区的商标。

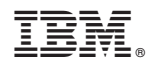

Printed in China